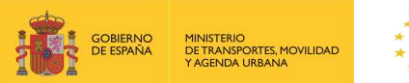

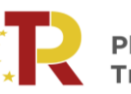

Plan de Recuperación,<br>Transformación y Resiliencia

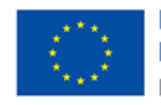

**Financiado por** la Unión Europea NextGenerationEU

# **PLAN DE RECUPERACIÓN, TRANSFORMACIÓN Y RESILIENCIA DE LA ECONOMÍA**

# **CONVOCATORIA DE AYUDAS PROGRAMA DE APOYO AL TRANSPORTE SOSTENIBLE Y DIGITAL EN CONCURRENCIA COMPETITIVA**

# **GUÍA PRÁCTICA PARA LA ELABORACIÓN DEL ANÁLISIS COSTE – BENEFICIO (ACB)**

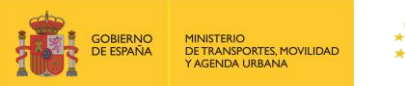

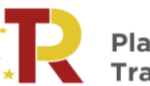

Plan de Recuperación,<br>Transformación y Resiliencia

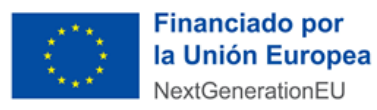

## **Índice de contenidos**

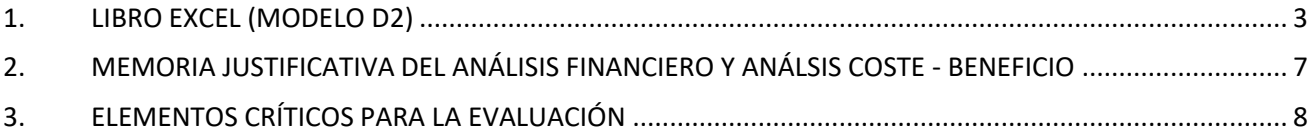

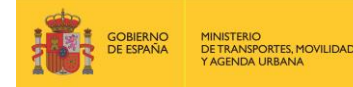

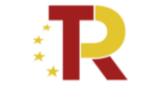

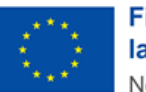

### **GUÍA PRÁCTICA PARA LA ELABORACIÓN DEL ACB**

#### **1. PRESENTACIÓN DEL DOCUMENTO**

Este documento tiene como finalidad facilitar a las empresas privadas y entidades del sector público empresarial la elaboración del análisis coste-beneficio (ACB), para su presentación a la convocatoria de concesión de subvenciones a proyectos que pudieran ser financiados con cargo a los créditos disponibles en el marco del Plan de Recuperación, Transformación y Resiliencia (PRTR).

Además, en la sede electrónica del Ministerio de Transportes, Movilidad y Agenda Urbana (MITMA) están a disposición de los solicitantes las bases reguladoras de esta convocatoria de subvenciones, recogidas en la **Orden Ministerial [\(en adelante OM\)](https://www.boe.es/boe/dias/2022/04/29/pdfs/BOE-A-2022-6947.pdf) 370/2022 por la que se aprueban las Bases Reguladoras para el Programa de Apoyo al Transporte Sostenible y Digital, en el marco del Plan de Recuperación, Transformación y Resiliencia de la Economía, y se aprueba y publica la convocatoria correspondiente al ejercicio 2022.**

### <span id="page-2-0"></span>**2. LIBRO EXCEL (MODELO D2)**

La presente guía del libro Excel tiene como objetivo explicar su estructura y, de forma concreta, la automatización de determinadas celdas. En el libro Excel existe una hoja de **"Instrucciones"** donde se detalla como cumplimentar cada celda por parte del solicitante. En consecuencia, la presente guía no exime de la lectura de dicha hoja de Instrucciones.

El libro Excel consta de las siguientes pestañas:

- La hoja de **"Instrucciones"** explica el objetivo del modelo y da unas pautas orientativas de cómo rellenar cada celda de la hoja **"Datos de Entrada"**.
- La hoja de **"Valores de Referencia"** indica aquellos parámetros a utilizar en la sección de Beneficios Económicos (costes externos); así como en las secciones de Costes Operativos Incrementales (factores de conversión). Dichos valores de referencia provienen de guías y fuentes metodológicas oficiales y será de uso obligatorio por parte de los solicitantes cuando coincida tanto el concepto como el modo de transporte. Dicha hoja está bloqueada.
- En la hoja **"Datos de Entrada"** el solicitante debe cumplimentar los valores a partir de los datos de su estudio del ACB. En los conceptos de Costes Operativos Incrementales (factores de conversión) y Beneficios Económicos (costes externos), el libro Excel permitirá al solicitante, a través de listas desplegables de determinadas celdas, insertar los conceptos y valores indicados en la hoja "Valores de Referencia". No obstante, si el solicitante requiere insertar otro concepto diferente (debido a que no se encuentra reflejado en ninguno de los representados en la hoja de "Valores de Referencia"), las celdas permiten insertar texto de forma libre, así como poner el valor unitario correspondiente encima de la fórmula.
- Las otras 3 hojas son los Datos de Salida (**"Análisis Económico", "Análisis Financiero" y "Déficit de Financiación"**) y presentan los resultados de los análisis en un formato estandarizado. Dichas hojas están bloqueadas.

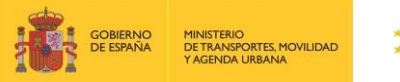

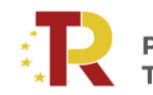

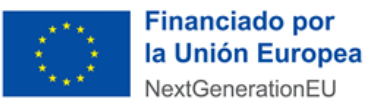

### **Automatización de celdas:**

El libro Excel dispone en la hoja "Datos de Entrada" de las siguientes listas desplegables para uso del solicitante:

- ❖ Periodo de referencia (número de años) (celda G11): sólo se permite 25 o 30 años
- ❖ Tasa de descuento social (%) (celda G15): sólo se permite 3%
- ❖ Tasa de descuento financiera (%) (celda G16): sólo se permite 4%
- ❖ Costes de inversión incrementales (filas 50 a 63):
	- Artículo/Categoría de gastos de capital (columna C): Se abre una lista con las opciones:
		- o "Inversión en infraestructura-ferroviaria": coste de inversión del administrador de la infraestructura ferroviaria.
		- o "Inversión en material móvil-ferroviario": coste de inversión del operador ferroviario.
		- o **Pestaña en blanco**: donde se permite al solicitante escribir otros conceptos diferentes a los anteriores.
	- Factor de conversión para análisis económico (columna F): fórmula que asigna el valor en caso de que se haya rellenado en Artículo/Categoría de gastos de capital (columna C) los conceptos de:
		- o "Inversión en infraestructura-ferroviaria" o
		- o "Inversión en material móvil-ferroviario".

En caso de que el solicitante utilice la opción en blanco de la lista desplegable y escriba otro concepto en Artículo/Categoría de gastos de capital (columna C), el solicitante ha de imputar el factor de conversión que considere oportuno. Para ello, el solicitante deberá escribir encima de la fórmula para insertar el factor de conversión.

- ❖ Costes operativos incrementales (filas 86 a 100):
	- Nombre del servicio (columna C): Se abre una lista con las opciones:
		- o Costes mantenimiento infraestructura-ferroviaria: coste de operación del administrador de la infraestructura ferroviaria.
		- o "Empresa ferroviaria ventas": coste de operación del operador ferroviario.
		- o "Empresa ferroviaria -servicios a bordo viajero": coste de operación del operador ferroviario.
		- o "Empresa ferroviaria -personal ligado al tiempo": coste de operación del operador ferroviario.
		- o "Empresa ferroviaria -energía ligado a circulación": coste de operación del operador ferroviario.
		- o "Empresa ferroviaria -mantenimiento y limpieza de trenes": coste de operación del operador ferroviario.
		- o "Costes generales y de estructura ferroviario": costes generales del administrador de la infraestructura ferroviaria y operador ferroviario.

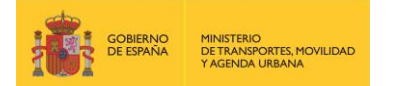

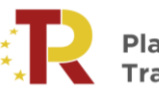

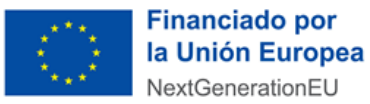

- $\circ$  "Gastos Personal no ferroviario": costes de personal para modos de transporte diferentes al ferroviario.
- "Energía Península y Baleares no ferroviario": costes de energía para modos de transporte diferentes al ferroviario.
- $\circ$  "Energía Canarias no ferroviario": costes de energía para modos de transporte diferentes al ferroviario.
- o **Pestaña en blanco**: donde se permite al solicitante escribir otros conceptos diferentes a los anteriores.
- Factor de conversión para análisis económico (columna F): fórmula que asigna el valor en caso de que se haya rellenado en Artículo/Categoría de gastos de capital (columna C) los conceptos de:
	- o Costes mantenimiento infraestructura-ferroviaria.
	- o "Empresa ferroviaria ventas".
	- o "Empresa ferroviaria -servicios a bordo viajero".
	- o "Empresa ferroviaria -personal ligado al tiempo".
	- o "Empresa ferroviaria -energía ligado a circulación".
	- o "Empresa ferroviaria -mantenimiento y limpieza de trenes".
	- o "Costes generales y de estructura ferroviario".
	- o "Gastos Personal no ferroviario".
	- o "Energía Península y Baleares no ferroviario".
	- o "Energía Canarias no ferroviario".

En caso de que el solicitante utilice la opción en blanco de la lista desplegable y escriba otro concepto en Nombre del servicio (columna C), el solicitante ha de imputar el factor de conversión que considere oportuno. Para ello, el solicitante deberá escribir encima de la fórmula para insertar el factor de conversión.

- ❖ Beneficios económicos y costes (filas 166 a 194):
	- Transporte de Pasajeros/Mercancías (columna C): Se abre una lista con las opciones:
		- o Pasajeros
		- o Mercancías
	- Concepto (columna D): Se abre una lista con las opciones:
		- o "Externalidades": costes de externalidades que agrupan a los costes de accidentes, polución aérea, cambio climático, ruido, congestión, "well to tank" y daño al hábitat.
		- o **Pestaña en blanco**: donde se permite al solicitante escribir otros conceptos diferentes a externalidades.
	- Modo (columna E): Se abre una lista desplegable diferente dependiendo de la opción marcada en Transporte de Pasajeros/Mercancías (columna C).

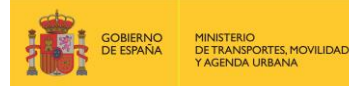

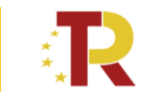

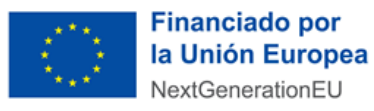

- o Si se marca la opción de "Pasajeros" (columna C):
	- Turismo gasolina
	- Turismo diésel
	- Turismo promedio
	- **Autobús**
	- **Autocar**
	- **Moto**
	- Alta Velocidad
	- Tren eléctrico
	- Tren diésel
	- Avión Corta distancia (<1.500km)
	- Avión Media distancia (1.500-5.000 km)
	- Avión Larga distancia (>5.000 km)
	- Pestaña en blanco: donde se permite al solicitante escribir otros modos de transporte
- o Si se marca la opción de "Mercancías" (columna C):
	- Vehículo ligero (<3,5 ton) gasolina
	- Vehículo ligero (<3,5 ton)- diésel
	- Vehículo pesado (>3.5 ton)
	- Tren eléctrico
	- Tren diésel
	- Marítimo (salvo accidentes)
	- Marítimo Accidentes
	- Pestaña en blanco: donde se permite al solicitante escribir otros modos de transporte
- Unidad de medida (columna F): fórmula que asigna la unidad de medida en caso de que se haya rellenado "Externalidades" en Concepto (columna D) y se halla seleccionado alguna de las opciones de la lista desplegable en Modo (columna E).
	- o En caso de que el solicitante utilice la opción en blanco de la lista desplegable en Concepto (columna D) y escriba otro concepto diferente a "Externalidades", el solicitante ha de imputar la unidad de medida que considere oportuna. Para ello, el solicitante deberá escribir encima de la fórmula para insertar la unidad de medida.
	- o En caso de que el solicitante seleccione "Externalidades" en Concepto (columna D), pero seleccione la opción en blanco de la lista desplegable en Modo (columna E), el solicitante

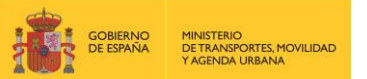

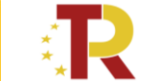

Plan de Recuperación, Transformación y Resiliencia

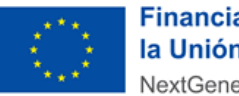

ha de imputar la unidad de medida que considere oportuna. Para ello, el solicitante deberá escribir encima de la fórmula para insertar la unidad de medida.

- Valor unitario (columna I AL): fórmula que asigna el valor en caso de que se haya rellenado "Externalidades" en Concepto (columna D) y se halla seleccionado alguna de las opciones de la lista desplegable en Modo (columna E).
	- o En caso de que el solicitante utilice la opción en blanco de la lista desplegable en Concepto (columna D) y escriba otro concepto diferente a "Externalidades", el solicitante ha de imputar el valor unitario que considere oportuno. Para ello, el solicitante deberá escribir encima de la fórmula para insertar el valor unitario.
	- o En caso de que el solicitante seleccione "Externalidades" en Concepto (columna D), pero seleccione la opción en blanco de la lista desplegable en Modo (columna E), el solicitante ha de imputar el valor unitario que considere oportuno. Para ello, el solicitante deberá escribir encima de la fórmula para insertar el valor unitario.
- ❖ Tasa máxima de Co-financiación (celdas C220 y C221): sólo se permite 30%, 40% y 50%.

Nota: sólo para solicitudes correspondientes a la medida M11 para puertos, si la misma solicitud incluye proyectos de GNL (con una tasa máxima de co-financiación del 30%) y de electricidad o hidrógeno (con una tasa máxima de co-financiación del 40%), el solicitante debe seleccionar la tasa para la actuación de GNL (30%) en el campo correspondiente a estudios (celda C220) y la tasa para el resto (al 40%) en el campo de obras (C221).

## <span id="page-6-0"></span>**3. MEMORIA JUSTIFICATIVA DEL ANÁLISIS FINANCIERO Y ANÁLSIS COSTE - BENEFICIO**

Se requiere a los solicitantes la confección de una memoria justificativa del análisis financiero y coste-beneficio que aparece representado en el libro Excel. Dicha memoria ha de ajustarse a los conceptos y metodología indicados en la guía de la Comisión Europea "Guide to Cost-Benefit Analysis of Investment Projects – Economic appraisal tool for Cohesión policy 2014-2020" de diciembre de 2014. Como complemento y actualización de dicha guía, la Comisión Europea ha publicado una guía de principios generales y específicos por sector "Economic Appraisal Vademecum 2021 – 2027" de septiembre de 2021. De forma adicional, si existe una guía oficial nacional de un modo de transporte específico, el solicitante podrá remitirse a la misma.

La memoria debe tener una extensión máxima de 20 páginas (letra fuente Calibri, tamaño 11 e interlineado sencillo) donde el solicitante deberá argumentar qué ingresos y costes financieros, para el análisis financiero, y qué beneficios y costes sociales, para el análisis coste-beneficio, son objeto de análisis y qué valores unitarios son aquellos aplicados a cada uno de ellos.

Los contenidos a tratar en memoria han de ser, al menos, los siguientes:

- 1. Introducción (definición del proyecto)
- 2. Enfoque metodológico (guías metodológicas utilizadas)
- 3. Definición de escenarios (sin proyecto y con proyecto)
- 4. Definición del marco de análisis (periodo de análisis, precios sombra, etc.)
- 5. Previsión de demanda (sin proyecto y con proyecto)

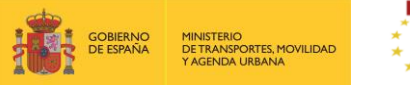

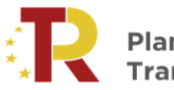

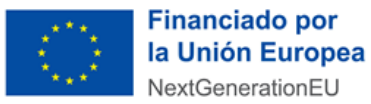

- 6. Costes de inversión incrementales (importes, factor de conversión aplicable a coste económico, vida útil y reposición de cada inversión)
- 7. Costes de operación y mantenimiento incrementales (importes, factor de conversión aplicable a coste económico)
- 8. Ingresos (sólo para análisis financiero)
- 9. Beneficios sociales (efectos externos, ahorros de tiempo, etc.)
- 10. Ratio de déficit de financiación (costes elegibles, tasa máxima de co-financiación) y fuentes de financiación.
- 11. Resultados de rentabilidad financiera (VAN, TIR) y rentabilidad económico-social (VAN, TIR, B/C)

Los costes, ingresos y beneficios han de representar la situación diferencial (situación con proyecto menos situación sin proyecto). Para ello, la memoria deberá de argumentar de forma clara y concisa que costes, ingresos y beneficios se asocian a cada escenario. El libro Excel sólo requiere insertar costes, ingresos y beneficios incrementales (situación diferencial).

### <span id="page-7-0"></span>**4. ELEMENTOS CRÍTICOS PARA LA EVALUACIÓN**

Se indica a continuación una lista no exhaustiva de aquellos elementos críticos de evaluación del análisis financiero y económico-social. Dichos elementos requieren de una argumentación sólida, detallada y basada en estudios previos.

• **Análisis de la demanda**: comparación de la tendencia de la demanda sin proyecto respecto a la demanda con proyecto. En el caso de existir alguna diferencia, se ha de argumentar dicho cambio en base a un modelo de demanda elaborado para el proyecto. Puede encontrar orientación sobre cómo utilizar modelos de transporte para estimar la demanda en el contexto de las evaluaciones de proyectos aquí:

[http://www.jaspersnetwork.org/plugins/servlet/documentRepository/downloadDocument?docum](http://www.jaspersnetwork.org/plugins/servlet/documentRepository/downloadDocument?documentId=222) [entId=222](http://www.jaspersnetwork.org/plugins/servlet/documentRepository/downloadDocument?documentId=222)

[https://assets.publishing.service.gov.uk/government/uploads/system/uploads/attachment\\_data/fil](https://assets.publishing.service.gov.uk/government/uploads/system/uploads/attachment_data/file/427118/webtag-tag-unit-m1-1-principles-of-modelling-and-forecasting.pdf) [e/427118/webtag-tag-unit-m1-1-principles-of-modelling-and-forecasting.pdf](https://assets.publishing.service.gov.uk/government/uploads/system/uploads/attachment_data/file/427118/webtag-tag-unit-m1-1-principles-of-modelling-and-forecasting.pdf)

De forma adicional, se recomienda utilizar otros casos previos europeos o nacionales que sean similares al proyecto objeto de análisis.

• **Factor de conversión**: en el caso de utilizar otros factores de conversión diferentes a los de la pestaña "Valores de Referencia" deberán estar basados en estudios previos europeos o nacionales. En conformidad con la guía "Economic Appraisal Vademecum 2021 – 2027", cuando no se dispone de parámetros nacionales, la regla por defecto es que los precios de mercado son iguales a los precios

sombra (es decir, CF = 1), con la excepción de los artículos ilustrados en la tabla 3 de la guía (página 22), para los que siempre se recomienda un análisis de su coste de oportunidad.

• **Situación incremental**: el libro Excel requiere de los costes, ingresos y beneficios sociales de la situación incremental (situación con proyecto menos la situación sin proyecto). Se requerirá la exposición tanto de los costes, ingresos y beneficios sociales de la situación con proyecto como de la situación sin proyecto en la memoria justificativa para verificar cómo se ha llegado a la situación incremental que requiere el libro Excel.

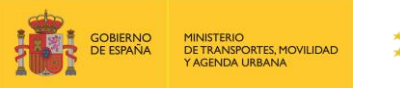

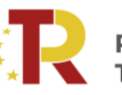

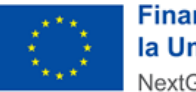

• **Costes de inversión y operativos:** se han de insertar todos aquellos costes financieros que el proyecto pueda generar. Se recomienda verificar el cálculo de los costes de construcción y de operación con las bases de precios de referencia utilizadas en el sector. Por ejemplo, la última base de precios de la Dirección General de Carreteras se puede localizar aquí:

[https://www.mitma.gob.es/recursos\\_mfom/comodin/recursos/orden\\_circular\\_3\\_2021\\_base\\_preci](https://www.mitma.gob.es/recursos_mfom/comodin/recursos/orden_circular_3_2021_base_precios_referencia_dgc_fdigital.pdf) [os\\_referencia\\_dgc\\_fdigital.pdf](https://www.mitma.gob.es/recursos_mfom/comodin/recursos/orden_circular_3_2021_base_precios_referencia_dgc_fdigital.pdf)

De forma adicional, se recomienda utilizar otros casos previos europeos o nacionales que sean similares al proyecto objeto de análisis.

- **Ingresos**: se han de insertar todos aquellos ingresos financieros que el proyecto pueda generar. Se recomienda verificar el cálculo de los ingresos con los datos actuales del sector. De forma adicional, se recomienda utilizar otros casos previos europeos o nacionales que sean similares al proyecto objeto de análisis.
- **Beneficios y costes sociales**: se han de insertar todos aquellos beneficios y costes sociales que el proyecto pueda realizar sobre usuarios, productores y resto de la sociedad. Se recomienda seguir aquellos beneficios y costes sociales expuestos en la parte II (anexos I – X) de la guía "Economic Appraisal Vademecum 2021 – 2027" donde se realiza un análisis de los posibles impactos por cada sector.